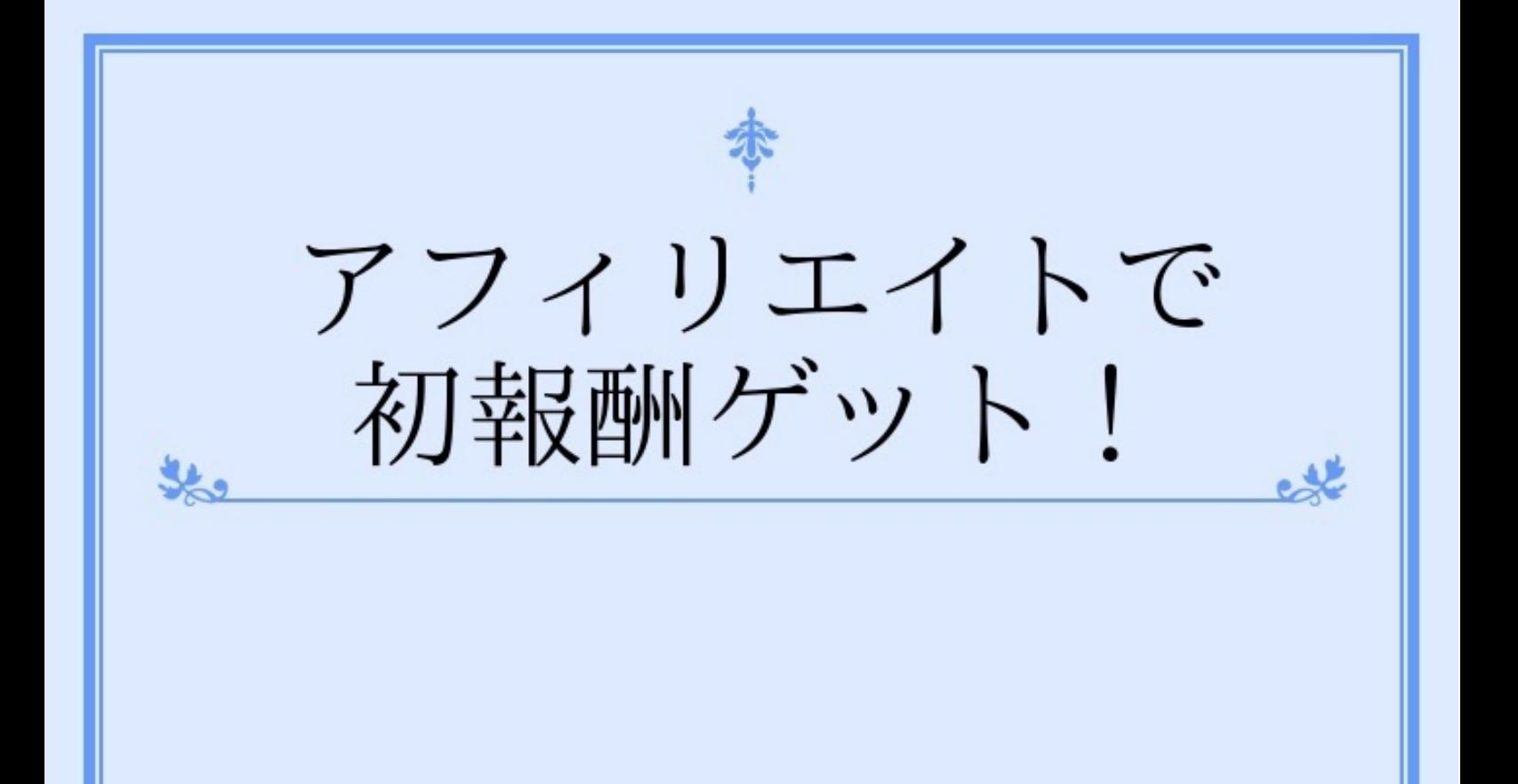

# 報酬0円からの 脱出

## 村上剛史 (アイフォテック)

インターネットで稼ぐというのは、その種類実に様々です。

インターネットが生まれる前は、

とにかく何かを売るか、 労務提供するか、 不動産投資をするか、 株式投資をするか、

といったことぐらいでした。

しかし、今は違います。インターネットが状況を激変させました。

インタネットが生まれた当初はパソコンだけでした。

それだけでも相当な結果が次から次へと生み出しました。

孫正義さんも楽天の三木谷社長もインターネットが生まれてから頭角を表し、 一気にあそこまで上り詰めた人です。

インターネットが生まれる前にはホンの一部しか存在しなかった「億万長者」。

しかし今はあの当時とは比較にならないぐらい億万長者が増えてきています。

それもこれも全てインターネットが生まれて、

それを上手に活用しているからに他なりません。

成功哲学というのは昔も今も、

その内容は変わるものではありませんが、

インターネットが加わったことで、

ハウツ-の範囲が格段に拡がったのは確かです。

インターネットが生まれて約20年。

その間、色んな人が色んなネットビジネスを構築してきました。

インチキもあれば本物も大量に。

我々は、先人が敷いてくれたレールの上を辿るだけでいい。

ただし踏み外さないでください。

気をつけるのはそれだけです。

今回は、アフィリエイト報酬0円からの脱出、ということで

一点だけを紹介します。

まず、この一点で結果を出してしまいましょう。

それだけで、モチベーションが続き、かつ 力ももっと付けていこうとやる気が出てきます。

著者 村上剛史

#### 0円から千円への一歩!

最初の一歩を超えると、あとは比較的スムースに進みます。

いつ報酬が発生するか分からないアフィリエイトも、

あそこが間違っていた、

と気づくようになります。

この一歩は簡単でもあり、難しくもある。

それは人によりけりですが、一歩ずつ進めれば成果はでます。

まず、インターネットで稼いだぞ! という実感を持つ。

ここを感じ取らないと、

「インターネットで稼ぐなんて無理に決まってんじゃん!」

になってしまい、

これまでの延長の生活を続けるか、落ちていくかのどちらかになってしまいます。

私の最初の体験は、ヤフーオークションでした。

最初に出品した時、入札者がいつまで経っても「0」のままでした。

延長しても「0」のままです。

資金に困っていた時だったので、

何が何でもと思い、

他にも俺と同じものをオークションに出している人が絶対にいる、

と思い調べたらいっぱいいるではありませんか。

1つずつ見てみたら、入札者の多い人と少ない人に別れるのですね、どうしても。

自分が入札するつもりで、しっかり見ていきました。

やっぱり決定的な差があります。

それに気づいている人と気づいていない人。

今はノウハウが最初からあるので、間違えずにオークションで結果を出せると思います。

自分は、その時に入札者の多い人がとってる手法をそのまま真似しました。

そしたら、あっという間に入札者が現れて、

それまでいつまでも 「1円」 のままだったものが、

あっという間に 「3万円」 を突破して、

「4万円」になり落札者決定です。

この時、寸分違えず真似しました。

変えたのは、変えないといけない箇所(品番など)だけで、他はそのままです。

その時に理解できました。

自分のオリジナル手法だなんて、

結果を出していて理屈をしっかり把握している人間がやるものだ!と。

この電子書籍では、とにかく「0円」からの脱出を主題にしています。

次から具体的なことを、一件だけに集中して書いていきます。

一件だけです。

それでまず結果を出しましょう。

ただし、ヤフーオークションではなくて、

通常のアフィリエイトにすぐに移行可能な技術も身につけていきたいでしょうから、

それを考慮したことをやります。

#### 無料のものを紹介してお金をいただく

a8ネットもアクセストレードも商品を紹介して、

成果が発生したら報酬を受け取ることのできる

成果報酬型の広告です。

今回ここで紹介するのは、

やることは似たようなものですが、

違うのは無料のモノを紹介する、というところ。

人はお金を払う場合は、熟考します。

無料でも多少は考えますが、もらえるものは貰っておこう、とも考えます。

そう、敷居が少し低くなります。

これまで、どこで紹介してきましたか?

ブログ? Facebook? ツイッター? TSU(スー)?

それともすでにメルマガ出していて、そこで紹介してましたか?

メルマガ出されている人がこれをお読みになっているはずがないですね。

宣伝媒体は同じと考えて間違いありません。

問題は、有料のものを紹介するのか、無料のものを紹介するのかの違い。

そして、紹介するにあたって、準備されたものを使うだけの紹介方法なのか、

自分の素直な感想を組み込んだ率直な感想を加えた紹介なのか。

これがもっとも大きい。

あなたが思い付く言葉というのは、

他の人もある程度は同じことを考える人が必ず存在します。

ブログを使う場合は、それを大事にしてください。

ニッチなキーワードという表現をたまに聞くかと思いますが、

ガチガチの検索上位に来るような強い言葉(キーワード)を使うと、

あなたのブログは永遠に誰も来てくれません。

検索上位に入れば話は別です。

ブログを使う場合は、そうやって自分の素直な感想を使います。

そして、準備された文章を引用という形式で使ってください。

ツイッターやFacebookを使う場合は、尚更自分の言葉にならないといけませんね。

友達ばかりでしょうから、

それを考えれば

「どう紹介すれば嫌がられないかなー? 」

と気にしてください。

あなたの記事を読んで、ワクワクとか楽しそうだなーとか思えるような文章がベストです。

PPCを使うと簡単ですが、それは別のノウハウを知る必要があるので、ここでは省略します。

では、次章から実践に入ります。

#### 早速やってみよう

報酬0円からの脱出というお題目ですので、

個別の細かなハウツーは省略していきます。

分からない方には、別の記事を紹介します。 (ここに掲載されています、という案内を掲載しておきます。)

ここでは、川島和正さんのメールマガジンを使って稼ぐ方法を紹介します。

これ一つわかれば、他でそのまま使えます。

大まかな流れは、次の通りです。

(1)川島さんのメールマガジンを登録

(2)特典の申請をして特典をもらう

(3)メルマガの内容と特典内容の確認

(4)自分の視点で、メルマガをどう紹介するかをまとめる

(5)自分の視点で、特典をどう紹介するかをまとめる

(6)アフィリエイトセンターに登録する

(7) 紹介コードを抜き取って、URL短縮化しておく

(8)メモパッドなどに保存して、コピペ作業だけになるようにまとめておく

(9)各種メディア媒体へコピペしていく

(10)報酬発生待ちと原因追求、そして改善作業

以上が大まかな流れです。

では早速、(1)の川島さんのメルマガ登録をしておいてください。

すでに読まれている人はここはスルーしてください。

読まれている人は、特典の申請もすでに完了していると思うので、

(3)の箇所を改めて人に話せるようにまとめておきましょう。

(1)川島さんのメールマガジンを登録

#### こちらです。 <http://url.ayc7.biz/go/kkebk.html>

ここをアクセスすると、以下の画面が現れてきます。

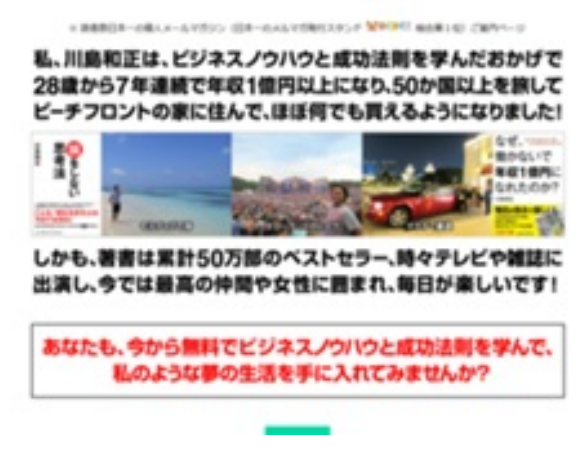

記事をしばらくの間読み続けていると、ほどなくしてこんなポップが出てきます。

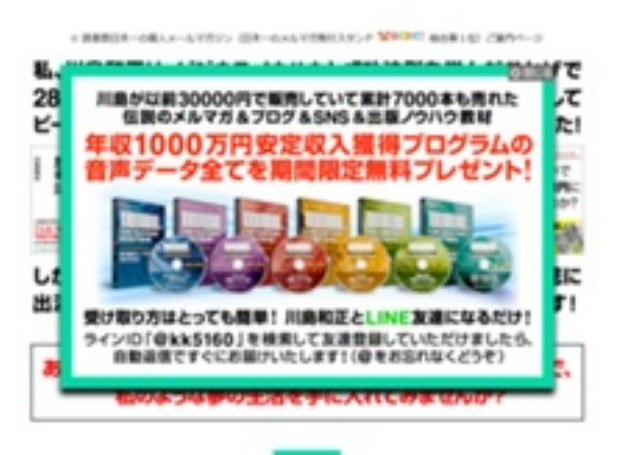

LINE友達を申請していただけたら、7000本を売り切った教材を無料で速攻でプレゼントします、という説明ポッ プです。

それを確認できましたら、右上の「 」マークをクリックしてポップを消してください。

これは何度も繰り返し、

「しつこい!!」

と腹が立つほど繰り返し出てくるので(笑)、

5回位は「 」マークをクリックし続けていただいて、

記事を読み続けるか、一番下まで画面をスクロールして、

アドレスを登録してください。

下記のフォームにメールアドレスを入力して、 「登録する!」ボタンを押す。たったこれだけです。 ぜひ、この機会に登録して、人生を変えてみてください。

※ ちなみに読みたくなくなったときには わずか10秒で登録を解除できます。解除もかんたんです。

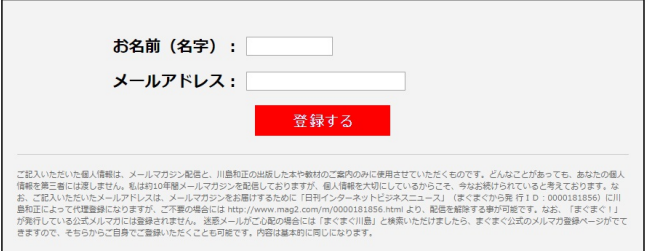

登録する時に名前の登録もありますが、これはニックネームで問題ありません。

ただし、「ああ」とか「ばか」とか 明らかに相手をバカにしているようなものは避けてください。

そういう登録をすること自体、その人の下級なレベルの人間性を自分で証明するようなものです。

追々とそれはあなたのクビを自分で締めるような結果がジワジワと現れてきますので、本当に真面目に取り組んでくだ さい。

メールアドレス登録時の注意事項

登録に使用するアドレスはフリーのメールでも構いません。

しかし、フリーのものは迷惑フォルダーに入りやすい傾向があります。

理由は怪しいものは全てここで食い止める必要があるという、

サイト運営会社の責任があるからです。

なので、例えば、Yahoo!のメールを使うのであれば、

必ず、迷惑フォルダーを確認してください。

そして、入ったものを見て、該当するメールの左側の□に「レ」チェックを入れて

画面やや上にボタンマークが

返信、転送、移動、迷惑メールでない(迷惑メール)、削除、表示、操作

とありますので、「迷惑メールでない」をクリックしてください。

それで、次回からは川島さんのメールは普通に受信箱に入るようになります。

#### 特典を受け取りたいが・・・

さて、問題の特典を受け取る方法ですが、

「LINE」 を使う必要があります。

スマホ全盛と言っても中にはガラケーとパソコンだけと言う方もかなりいます。

ガラケーでもLINEはできますが、お勧めできません。

パケホしておいても、これはデータパケットになってくる(はず)ので、データパケホの契約にしておく必要がでます 。

となると、残された方法はパソコンで「Android」用アプリが動く環境を作るしかありません。

「BlueStacks」というアプリがありますので、それを「Vector」あたりからダウンロードしておいてください。

ソフトニックでもできます。

VECTORだと、こちらでBlueStacksがダウンロードできます。

**<http://www.vector.co.jp/soft/dl/winnt/util/se502901.html>**

問題は、どうしても暗号コードを受け取らないと稼働できませんので、

そこだけ「音声による暗号コード受信」 をしてください。

固定電話でも構いません。 当然ガラケーでも構いません。

ガラケーでLINEを稼働させなければ、データパケット料金が跳ね上がることはありません。

ここらの詳細な説明を動画にして説明してくれている人がいましたので、

その動画を紹介します。

多少古くなっているようですが、大まか流れと設定はそんなに変わりません。

動画はYouTubeで見れます。

こちら **<https://youtu.be/DYpgviOj0xQ>**

タイトルは 「パソコンだけでLINEを使う方法」 です。

#### パソコンに**BlueStacks**を組み込む理由

ウィンドウズ用のLINEがあるのに、どうしてワザワザパソコンをAndroid化させるの?

と思われた人もかなりいると思うので理由を説明します。

最近、Androidアプリも危険なモノが混ざっているようで、それを事前に察知して欲しい。

そういう理由です。

先にパソコンで確認してください。Androidのセキュリティを突く危険要因は

BlueStacksが防波堤になります。そこから外はウィンドウズOSの範疇なので、動きようがありません。

特にLINEの場合は、スマホに入れたアドレスを全て盗みとって詐欺電話をしてくる、という事件も発生しています よね。

そういう理由です。

できたら、パソコンもユーザを一つ増やしておいて、パソコンのブートメニューで普段と違うシステムでログインする くらいが丁度いいかと思います。

パソコンでLINEを使っている分には、無料電話は使えないので心配が不要となります。

自分の身は自分ででしか守れません。

犯罪から身を守れるのは他のだれでもない。自分自身です。

考え過ぎだよ、と思われる人はこんな面倒なことをせずに、ウィンドウズ用LINEをインストールして電話で暗号コー ドを確認すればそれでOKです。

#### さて、

- (1)川島さんのメールマガジンを登録
- (2)特典の申請をして特典をもらう
- (3)メルマガの内容と特典内容の確認
- (4)自分の視点で、メルマガをどう紹介するかをまとめる
- (5)自分の視点で、特典をどう紹介するかをまとめる
- (6)アフィリエイトセンターに登録する
- (7) 紹介コードを抜き取って、URL短縮化しておく
- (8)メモパッドなどに保存して、コピペ作業だけになるようにまとめておく
- (9)各種メディア媒体へコピペしていく
- (10)報酬発生待ちと原因追求、そして改善作業

というステップのうち、ここは(3)からです。

これは、(3)と(4)と(5)は三つで一つの作業みたいなものです。

メモパッドにまとめて分かるところに保存しておいてください。

そして、いよいよアフィリエイト・センターに登録する作業です。

こちらです <http://www.affiliatecenter.jp/kawashima/>

こんな画面が現れます。

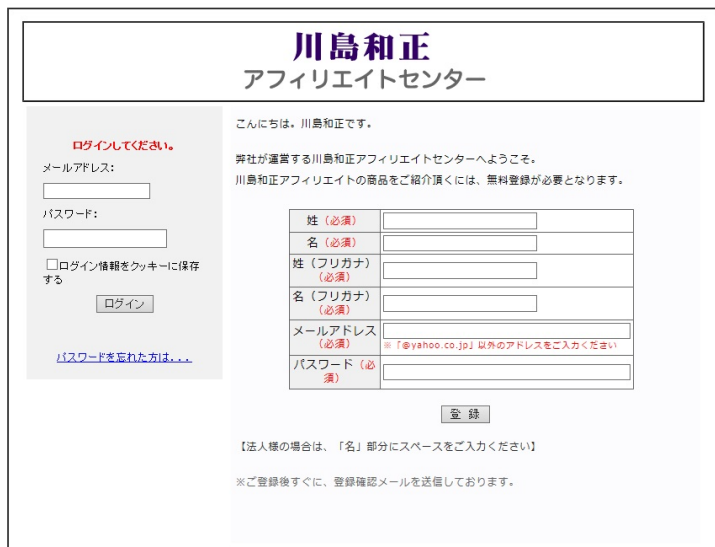

必要事項を記入して「登録」をクリックして半分完了です。

登録したメールアドレス向けに確認のメールが届きます。

そのメールの中の確認URLをクリックすれば完了です。

それで晴れて川島さんのメルマガ無料オファーを扱えるようになります。

報酬を振り込んでもらう銀行口座とか住所などをしっかり記載しておいてください。

「会員情報」の中の「登録情報の変更」から記入できます。

そこへ記載した情報は、川島さんが税務署に調べられたら提示する必要のある欄ですから

いい加減なことは記載しないようにします。

いい加減なことを記載して、調査に入って、それがデタラメだと調査の手があなたに伸びることもありますしね。

よく住所を教えるのが嫌で、つい適当なことを書いたら、調査の手が伸びてきて・・・

だなんてことは、決して起こさないようにしましょう。

#### 宣伝していく作業

コピペ作業で済むように準備していきます。

通常、どこのアフィリエイト・センターでも紹介用の記事を準備しているものです。

この準備されたものをどう扱うかで、あなたの今後に大きな差が出ます。

そっくりそのまま使うのか、

あなたの言葉をしっかり組み込んで使うのか。

必ずあなたは後者を選んでください。

準備された文章は、出たばかりの当初はそれでいいかもしれませんが、

次第に大勢の人たちが同じものを使って紹介を始めます。

そうするとどうなるかは目に見えてますよね。

「なんだ、またかよ」

「何やってんだ、コイツ!」

になってしまいます。

なので、新しい切り口で紹介していく必要があります。

あなたと同じ視点で見ている人がいる、という前提で紹介文章を考えてみましょう。

一つはそういう視点で作ってください。

もう一つは、購読したくなるようなワクワク感が伝わる文章を考えてみてください。

だからって、嘘八百を並べてはダメですよ。

そのためにも、これから紹介するメルマガの良いところを拾い上げる必要があります。

さて、その紹介コードURLと紹介文をどう抜き取るのか、ですが

さきほどのアフィリエイト・センターのサイトを開いてログインしてください。

そうすると、こんな画面が現れます。

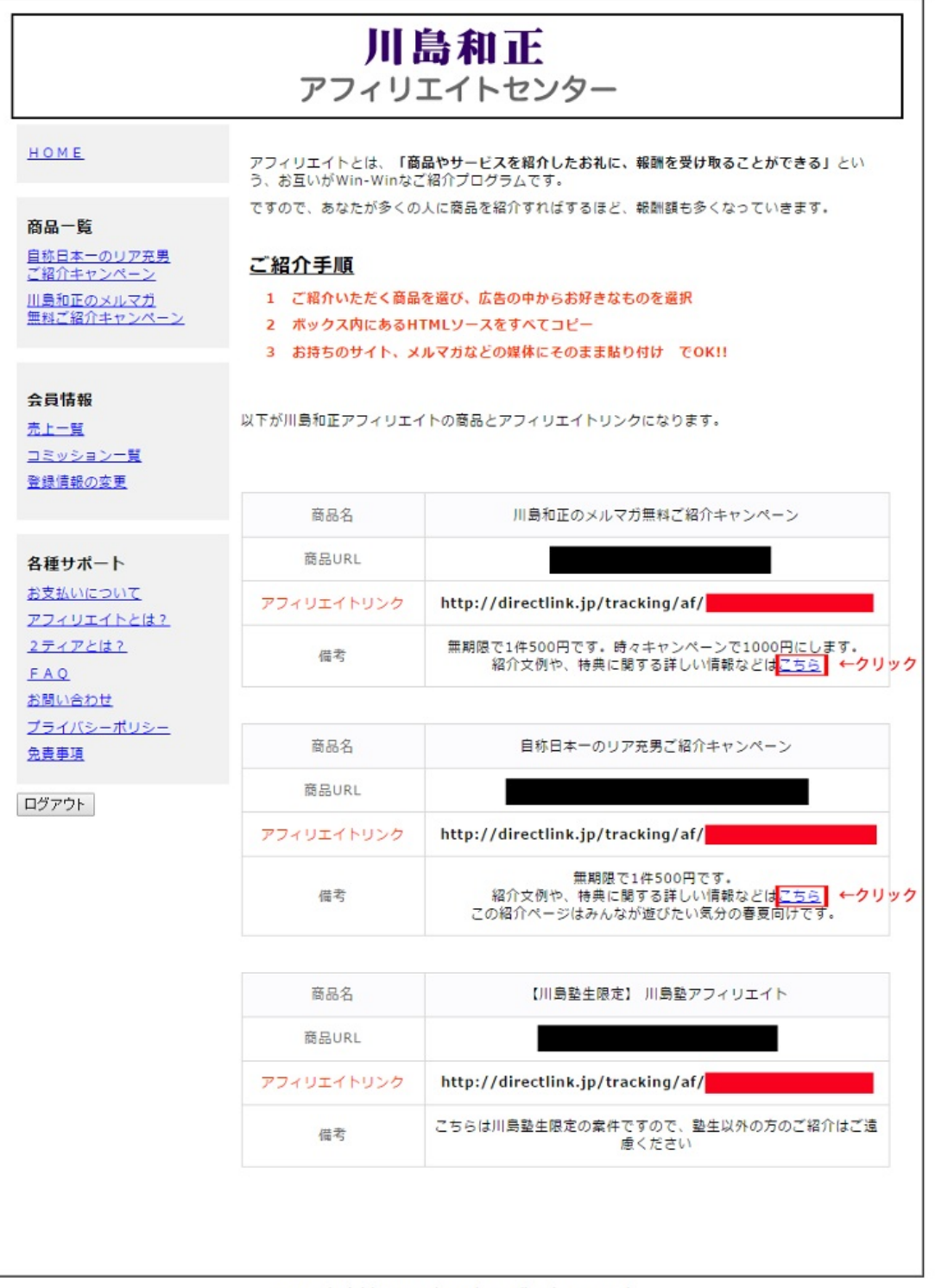

Copyright (C) kazumasakawashima All Right Reserved.

■になっている箇所にあなた専用のコードが入ったURLがありますので、それを使います。

または、準備されたモノを使うときは、

□になっている「こちら」をクリックすると、 専用のコードになっている準備された文章が現れますので、 それを抜き取って使います。

紹介記事とアフィリエイトリンクをメモ帳に準備ができたら、それを貼り付ける作業をします。

一番早い成果を出すには、友達に

「お金はかからないから、ここへ登録だけしてくれない?」

とお願いしてしまうのがもっともシンプルです。

さて、そういうお願いは親友クラスが相手じゃないと通用しない手法なので、

ここでは一般の人に登録してもらう方法を説明します。

宣伝する先は、

- ・ブログ
- ・Facebook
- ・ツイッター
- ・tsu(スー)
- ・**YouTube**(紹介動画を起こす作業がでます)

初心者ですと、ここらが入り口となります。 メルマガを出すのは少し先の話しになりますね。

上記のブログやツイッターなどへ、繰り返し繰り返し貼っていきます。

ただし、同じ紹介文はやめてください。

必ず複数を準備しておいてください。

切り口(紹介文章)は変えないと、

「こいつ アホか!」

と思われて、完全ブロックされてしまいます。

再度注意!

もう一度これだけは気をつけてください、という注意です。

繰り返しになりますが、自己アフィリエイトはやめてください。

先方は IPチェックも併せてやってますので、メールアドレスだけ変えても

同じ人間というのがすぐに分かります。

折角の成果がオジャンになってしまいますから、まともにとりくんでください。

この書籍は随時更新していきます。

読者への案内は出すようにいたします。

川島さんのメルマガを紹介させてもらった理由は、

ずっと読者募集のアフィリエイトを継続していて、途切れる心配がなかったからです。

通常、どこかで消えていなくなる人が多いものですが、この人はずっと継続しています。

読者というものは変わるのが普通です。

そのためにも、見てくれる読者を募集するというのは、どうしても必要な作業です。

たまにキャンペーンで、一件あたり1,000円を払ってくれることもありますので、

尚更、川島さんのは薦めやすい。

まず、「アフィリエイト報酬 0円脱出!」

頑張ってください。

著者 村上剛史(アイフォテック)

サイト : <http://www.ai-photec.jp/> (私への連絡も上記サイトからできます)

Facebookは、 <https://www.facebook.com/aiphotec>

### アフィリエイトで初報酬ゲット!

<http://p.booklog.jp/book/99063>

著者 : ムッチー 著者プロフィール: <http://p.booklog.jp/users/ayc358/profile>

> 感想はこちらのコメントへ <http://p.booklog.jp/book/99063>

ブクログ本棚へ入れる <http://booklog.jp/item/3/99063>

電子書籍プラットフォーム:ブクログのパブー (<http://p.booklog.jp/>) 運営会社:株式会社ブクログ